# **Biomeetria praks 6**

#### **Illustreeritud (mittetäielik) tööjuhend**

#### **Eeltöö**

- 1. Avage *MS Excel*'is oma kursuse ankeedivastuseid sisaldav (**eelmistes praktikumides puhastatud**) andmestik,
- 2. lisage uus tööleht (*Insert* / *Lisa* -> *Worksheet* / *Arvutustabel*), nimetage see ümber leheküljeks 'Praks6' ja
- 3. kopeerige kogu 'Andmed'-lehel paiknev andmetabel lehekülje 'Praks6' ülemisse vasakusse nurka.

### **Ülesanne 1.**

- o Illustreerige tunnuste 'Mass' ja 'Peaümbermõõt' vahelist seost hajuvusdiagrammiga (punktdiagrammiga).
- o Lisage joonisele lineaarne regressioonisirge, prognoosimaks peaümbermõõtu kehamassi alusel, samuti regressioonivõrrand ja viimase alusel leitavate prognooside täpsust kirjeldav determinatsioonikordaja *R* 2 .
- o Prognoosige leitud võrrandi alusel, kui suur on keskmiselt 65 kg kaaluva tudengi peaümbermõõt.

### **Ülesanne 2.**

- o Teostage statistikaprotseduuri Regression (Tools/Tööriistad -> Data analysis…) abil lineaarne regressioonanalüüs prognoosimaks tudengite peaümbermõõtu kehamassi alusel.
- o Kirjutage protseduuri tulemuste põhjal välja lineaarne regressioonivõrrand (ehk regressioonimudel) kujul

*Peaümbermõõt* = *a* + *b*×*Kehamass*,

kus *a* ja *b* asemel on *Excel*'i poolt välja arvutatud kordajate väärtused.

- o Kui suur on keskmiselt peaümbermõõtude vaheline erinevus tudengitel, kelle kehamassid erinevad 10 kg võrra?
- o Kas leitud regressioonivõrrand on statistiliselt oluline? Põhjendus!
- o Kirjeldamaks prognooside täpsust, sõnastage üks lause kas mitmese korrelatsioonikordaja (*R*), determinatsioonikordaja (*R* 2 ) või mudeli standardvea (*SE*) kohta.

# **Ülesande 1 tööjuhend**

- **1.** Eeltöö.
	- o Kui andmestikus on puuduvaid väärtusi, on *Excel*'is andmeid analüüsides mõistlik organiseerida andmetabel nii, et oleks võimalik teostada analüüsid puuduvaid väärtusi kõrvale jättes

(enamasti ei ole see küll vajalik, sest *Excel* oskab puuduvaid väärtusi analüüsist välja jätta ka ise, aga mõningatel juhtudel – näiteks **statistikaprotseduuri Regression kasutamisel** – **eeldatakse, et analüüsitavad read ja veerud ei sisalda tühje lahtreid**).

**Puuduvate väärtustega ridade eraldamiseks** on lihtsaim variant andmetabelist konkreetse analüüsi tarvis koopia tegemine ja selle

- **sorteerimine** või
- filtreerimine või
- **puuduvaid väärtusi sisaldavate ridade ära kustutamine viimast ei tohi kunagi teha algandmetes vaid üksnes spetsiaalselt loodud abitabelis**).
- o Teie andmestikus on peale ebareaalsete või erandlike kehamasside ja peaümbermõõtude kustutamist puudu kokku 25 tudengi peaümbermõõt ja 2 tudengi kehamass.

Vastavad read tuleb analüüsist välja jätta.

Kuna antud juhul on andmetabelis nii ridu, kus on teada kehamass, aga puudu peaümbermõõt, kui ka ridu, kus on olemas peaümbermõõt, aga teadmata kehamass, siis on mõttekas vastavad read **'Praks6'-lehele kopeeritud andmestikust** üldse ära kustutada (nimetatud tegevuse teeb lihtsamaks andmestiku eelnev sorteerimine veeru 'PEA\_P' järgi).

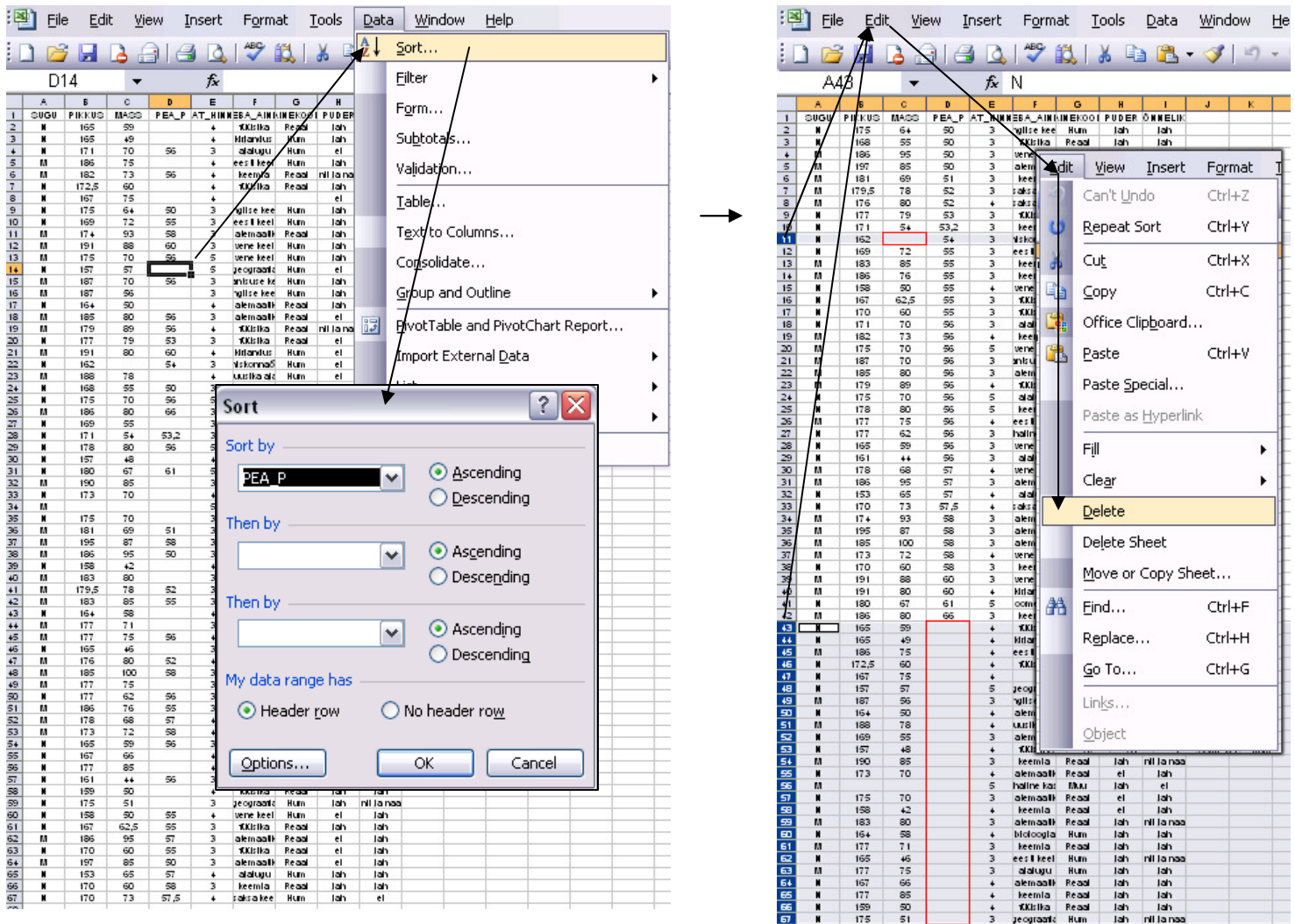

Tanel Kaart, Mirjam Vallas, Snežana Ševtsova, Alo Tänavots 2

Peaümbermõõt, cm

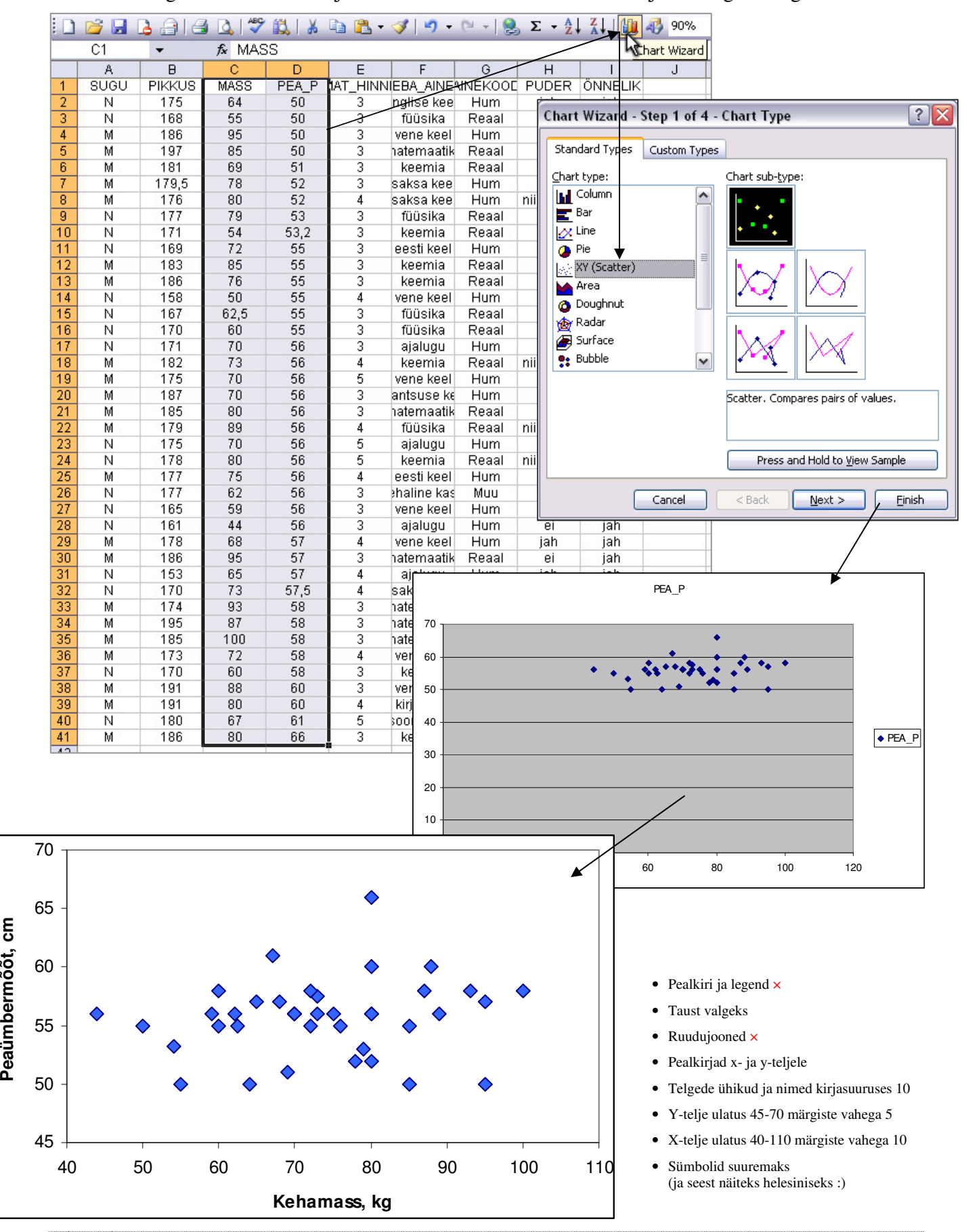

**2.** Illustreerige tunnuste 'Mass' ja 'Peaümbermõõt' vahelist seost hajuvusdiagrammiga.

**3.** Lisage tunnuste 'Kehamass' ja 'Peaümbermõõt' hajuvusdiagrammile regressioonisirge, prognoosimaks peaümbermõõtu kehamassi alusel.

Lisage joonisele ka regressioonivõrrand ja viimase alusel leitavate prognooside täpsust kirjeldav determinatsioonikordaja *R* 2 .

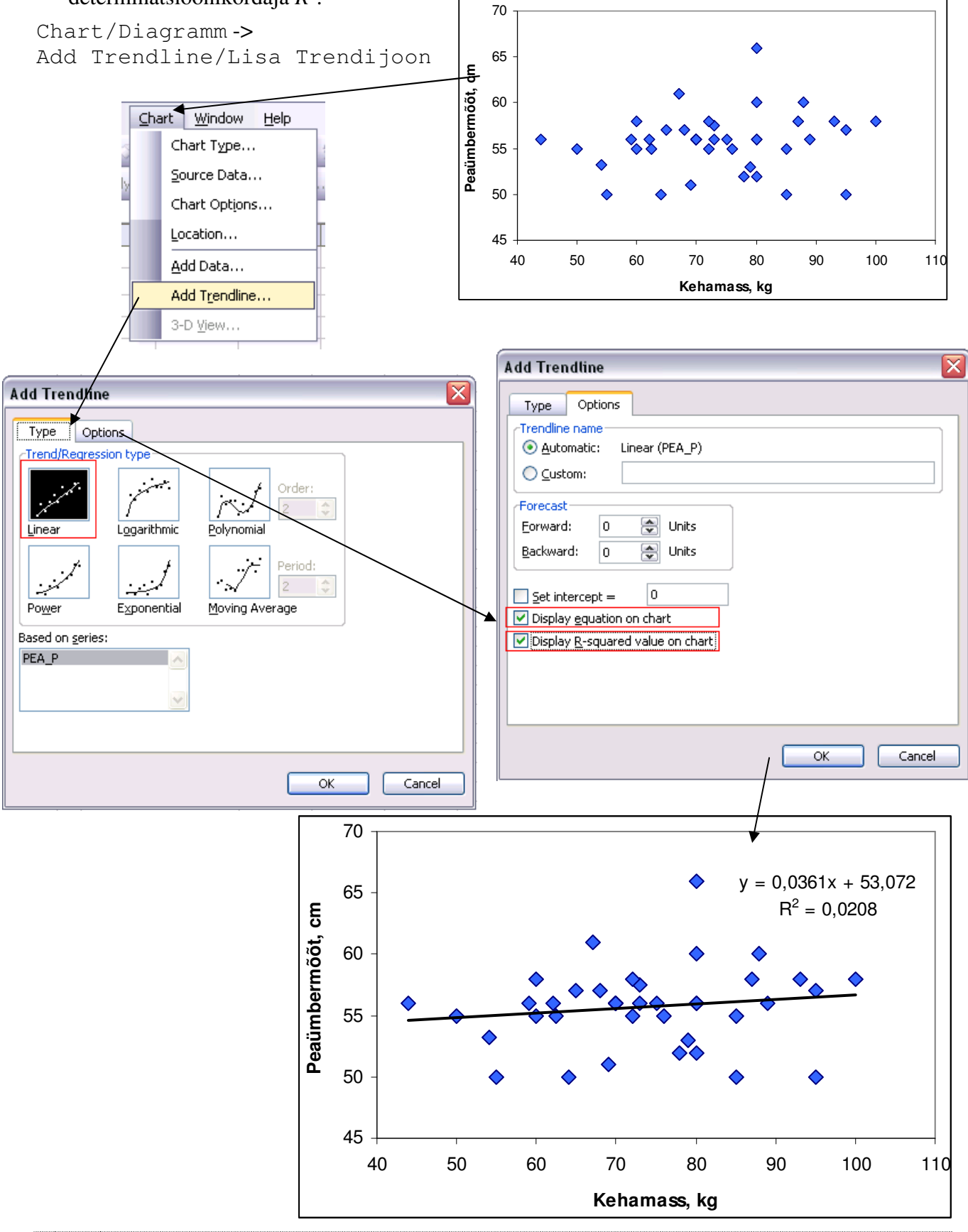

**4.** Prognoosige leitud võrrandi alusel, kui suur on keskmiselt 65 kg kaaluva tudengi peaümbermõõt.

Selleks pange joonise alla kirja *Excel*'i poolt välja arvutatud regressioonivõrrand, asendades lihtsalt suuruse *x* arvuga 65. ☺

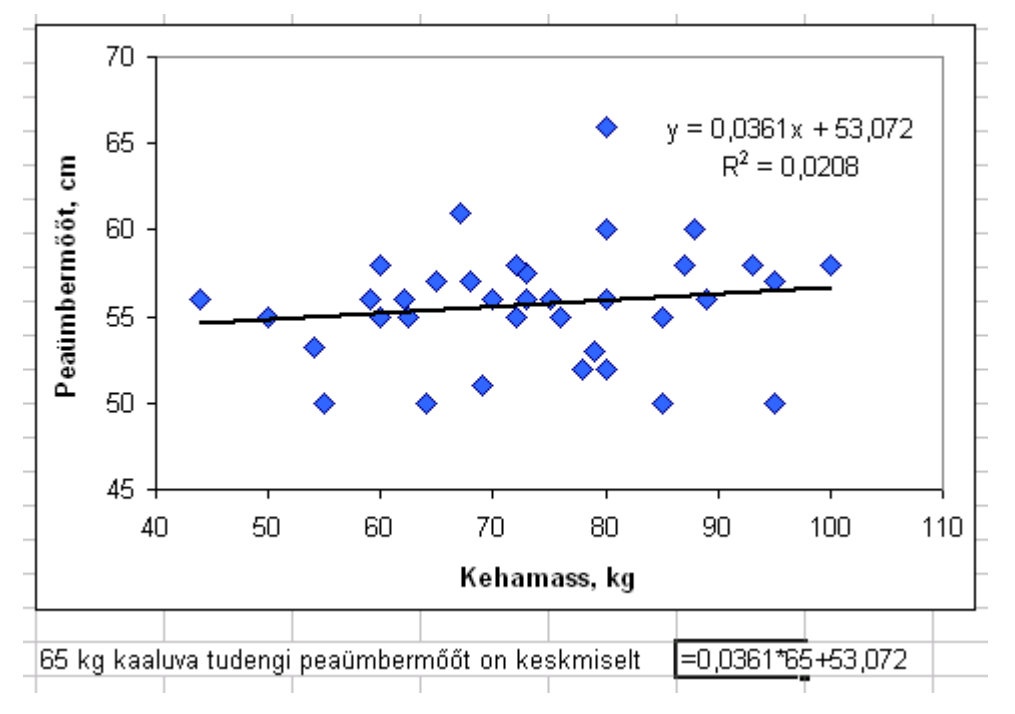

# **Ülesande 2 tööjuhend.**

**1.** Teostage lineaarne regressioonanalüüs, prognoosimaks tudengite peaümbermõõtu kehamassi alusel, statistikaprotseduuri Regression (Tools/Tööriistad -> Data analysis…) abil.

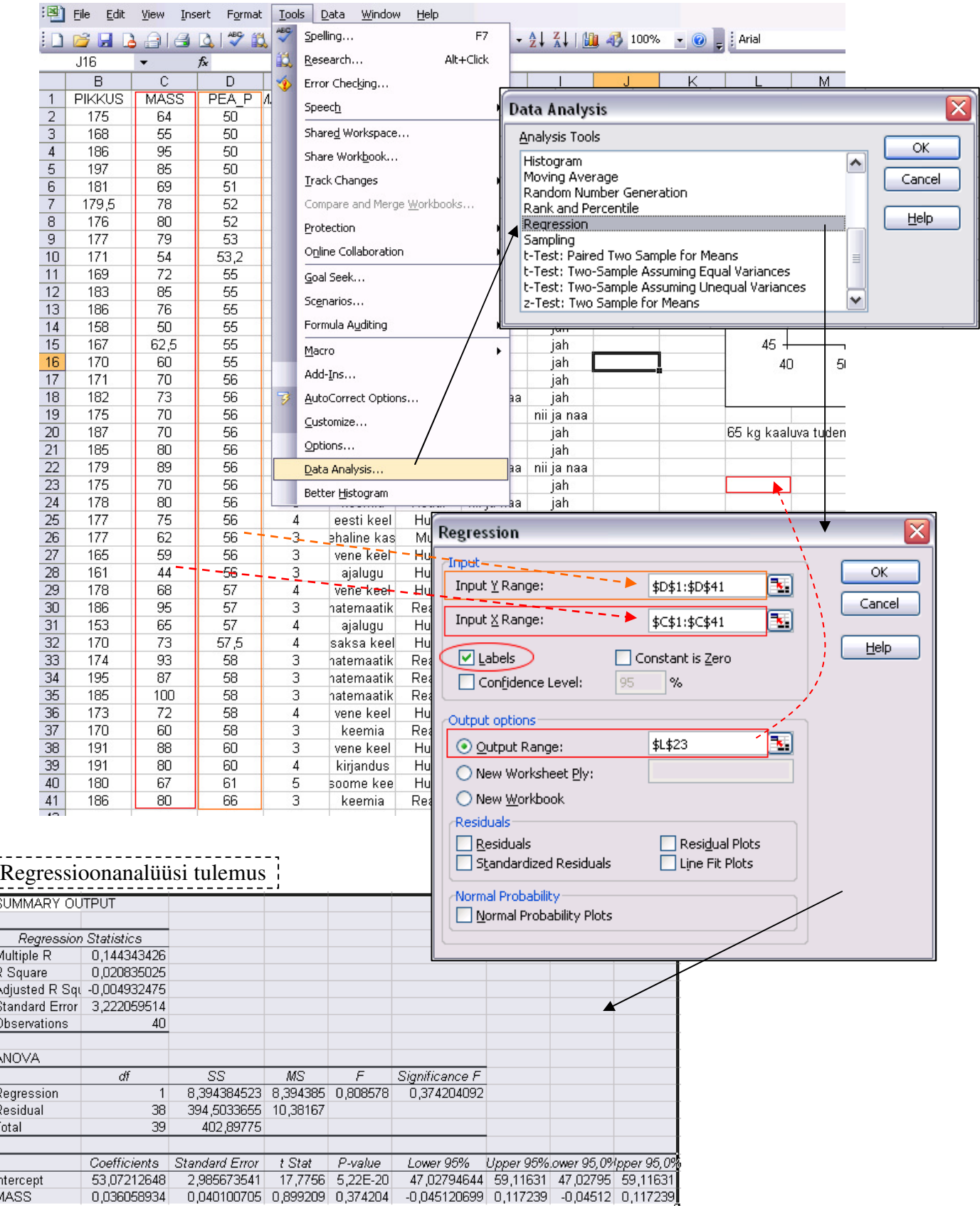

Tanel Kaart, Mirjam Vallas, Snežana Ševtsova, Alo Tänavots 6

**2.** Kirjutage protseduuri tulemuste põhjal välja lineaarne regressioonivõrrand (ehk regressioonimudel) kujul

*Peaümbermõõt* = *a* + *b*×*Kehamass*,

kus *a* ja *b* asemel on *Excel*'i poolt välja arvutatud kordajate väärtused.

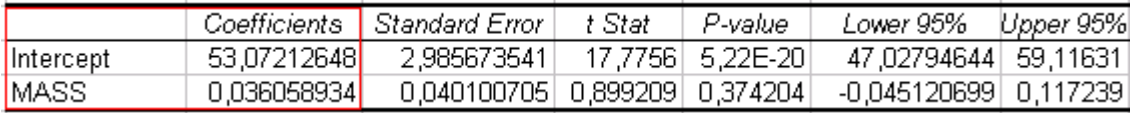

#### **3. Kui suur on keskmiselt peaümbermõõtude vaheline erinevus tudengitel, kelle kehamassid erinevad 10 kg võrra?**

Vastus: 10×*b* (aga arvuliselt?). **Pange vastus kirja täislausega.**

#### **4. Kas leitud regressioonivõrrand on statistiliselt oluline? Põhjendus!**

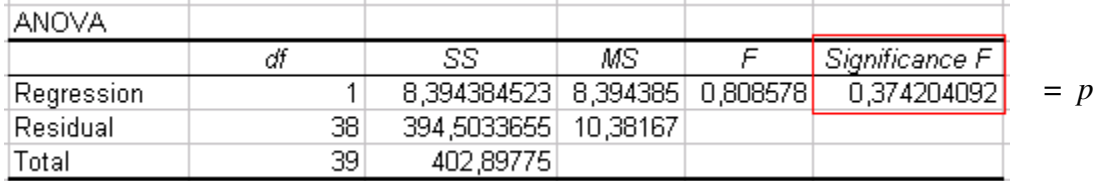

**Märkus.** Regressioonivõrrandi statistiline olulisus tähendab seda, et leitud regressioonivõrrand kujul *Peaümbermõõt* = *a* + *b*×*Kehamass* 

võimaldab peaümbermõõtu täpsemalt prognoosida võrreldes konstantse mudeliga

*Peaümbermõõt* = *a*.

Ehk siis, statistiliselt olulise regressioonivõrrandi korral võimaldab kehamassi arvestamine peaümbermõõtu täpsemalt prognoosida võrreldes konstateeringuga, et kõigi tudengite peaümbermõõdud on ühesugused (ja võrdsed suurusega *a*).

Hüpoteeside paar, mille testimiseks vajaliku *p*-väärtuse väljastab *Excel* tabelisse ANOVA, on kujul:

H0: regressioonivõrrand ei ole statistiliselt oluline

H1: regressioonivõrrand on statistiliselt oluline

ehk

H0: leitud mudel ei ole parem võrreldes konstantse mudeliga

 $H<sub>1</sub>$ : leitud mudel on parem võrreldes konstantse mudeliga

ehk

H0: *Peaümbermõõt* = *a*

H1: *Peaümbermõõt* = *a* + *b*×*Kehamass*

Reaalselt rakendada on põhjust vaid statistiliselt olulist regressioonivõrrandit.

#### **5. Kirjeldamaks prognooside täpsust, sõnastage üks lause kas mitmese korrelatsioonikordaja (***R***), determinatsioonikordaja (***R* **2 ) või mudeli standardvea (***SE***) kohta.**

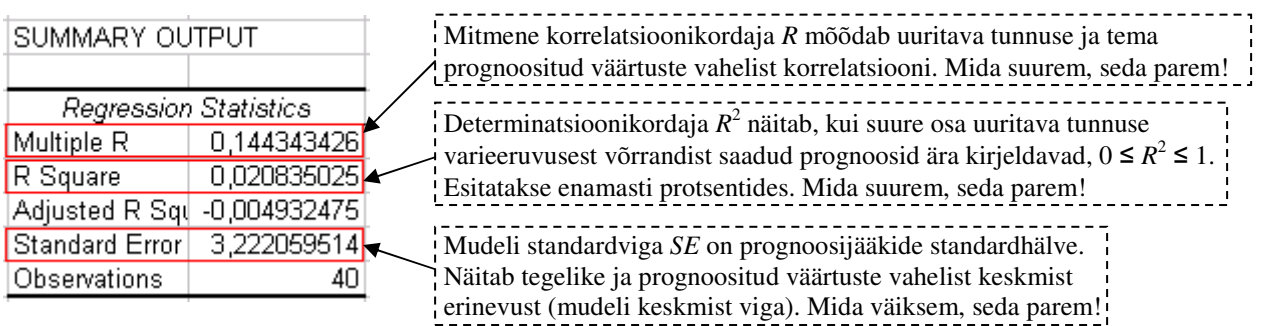